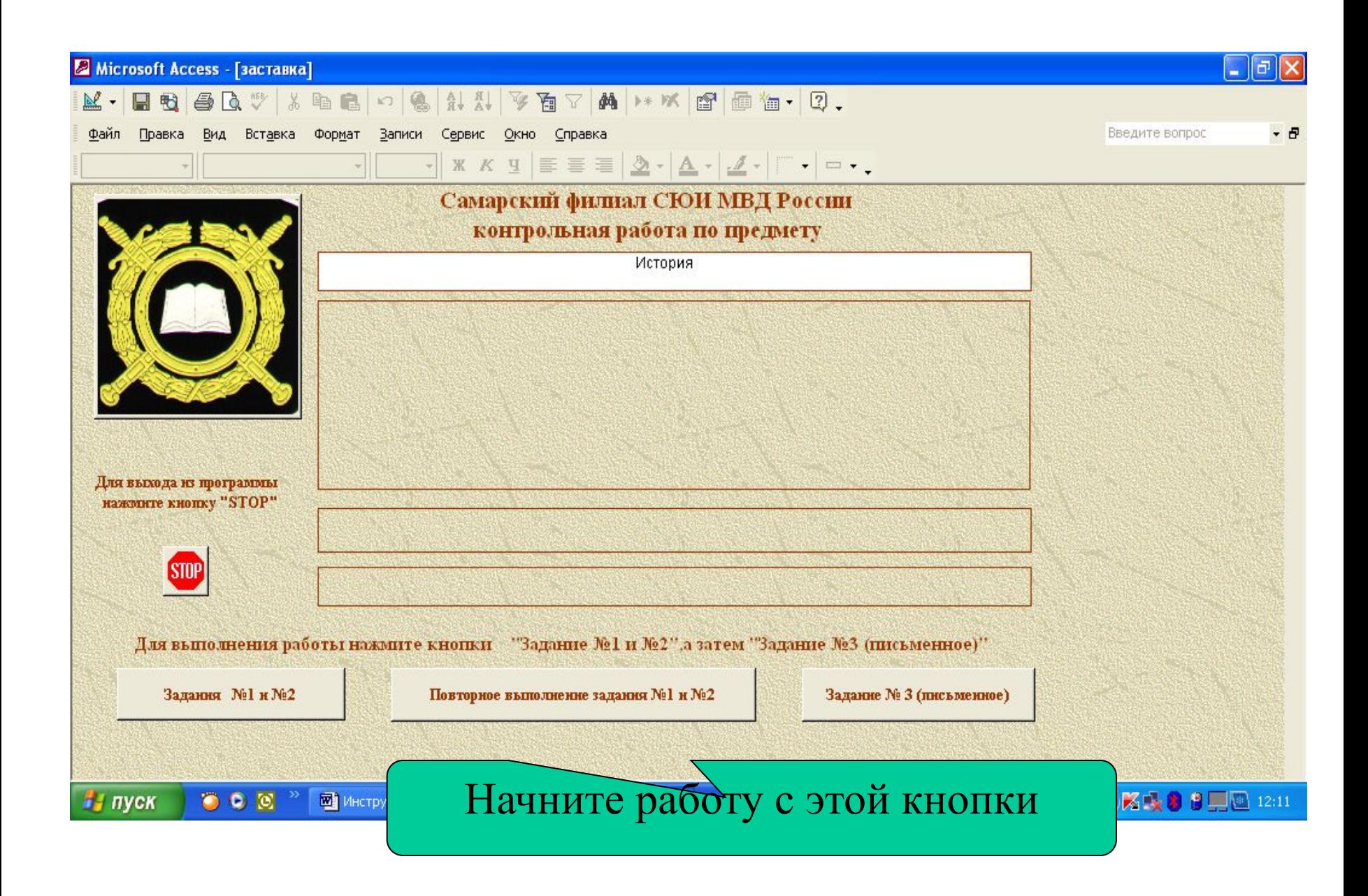

Файл Правка Вставка Записи Окно Справка

1. Выберите

свой вариант

la

- 8

## **Регистрация**

Перед выполнением контрольной работы необходимо зарегистрироватся. Для чего выбирите и выставите в соответствующее окно номер своего варианта внесите в соответствующие графы необходимые данные, и нажмите кнопку "Зарегистрировать". Для продолжения нажмите кнопку сответствующую номеру Вашего варианта в левой части формы.

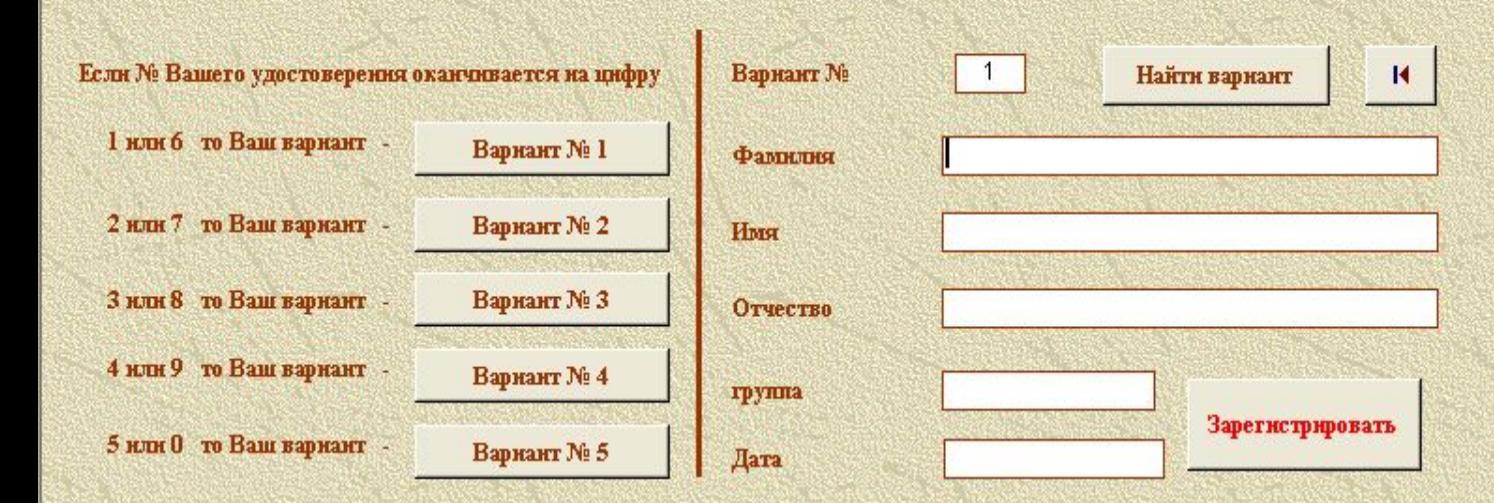

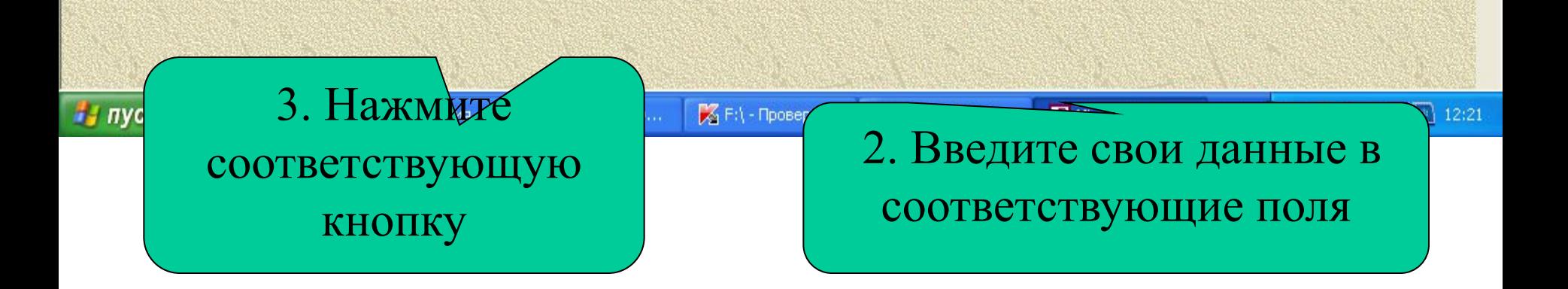

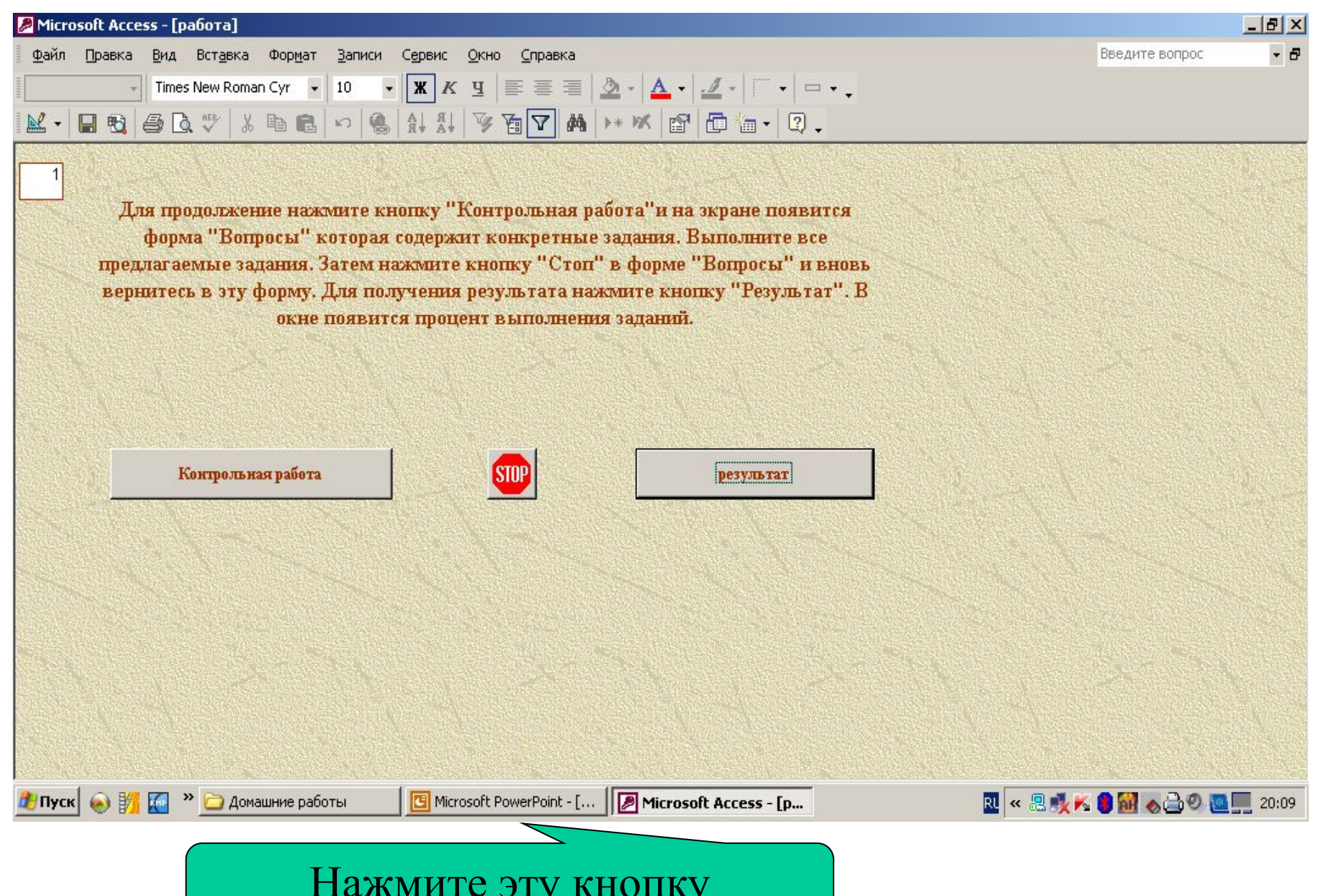

↵

J

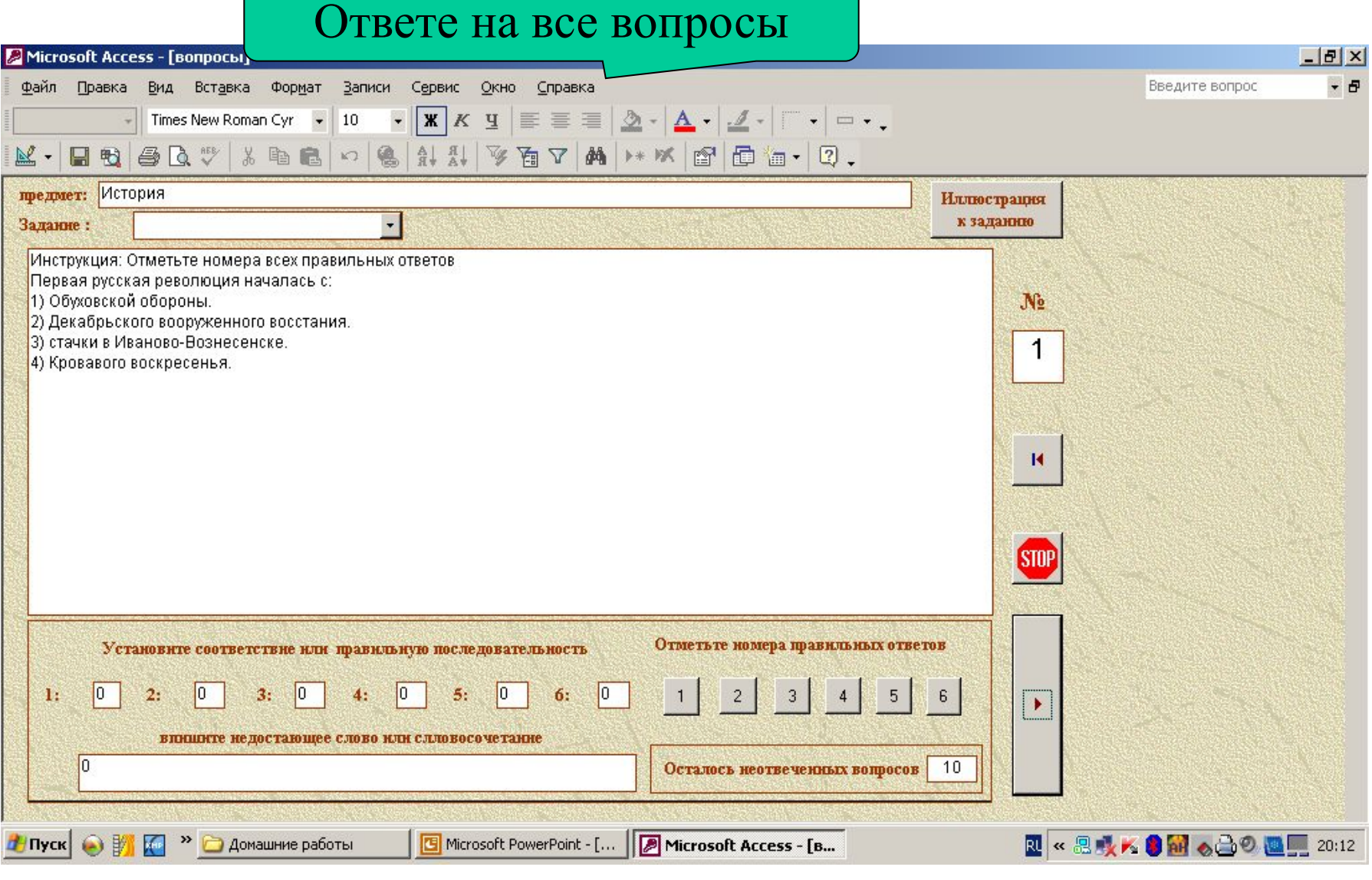

В заключении нажмите кнопку «Стоп»

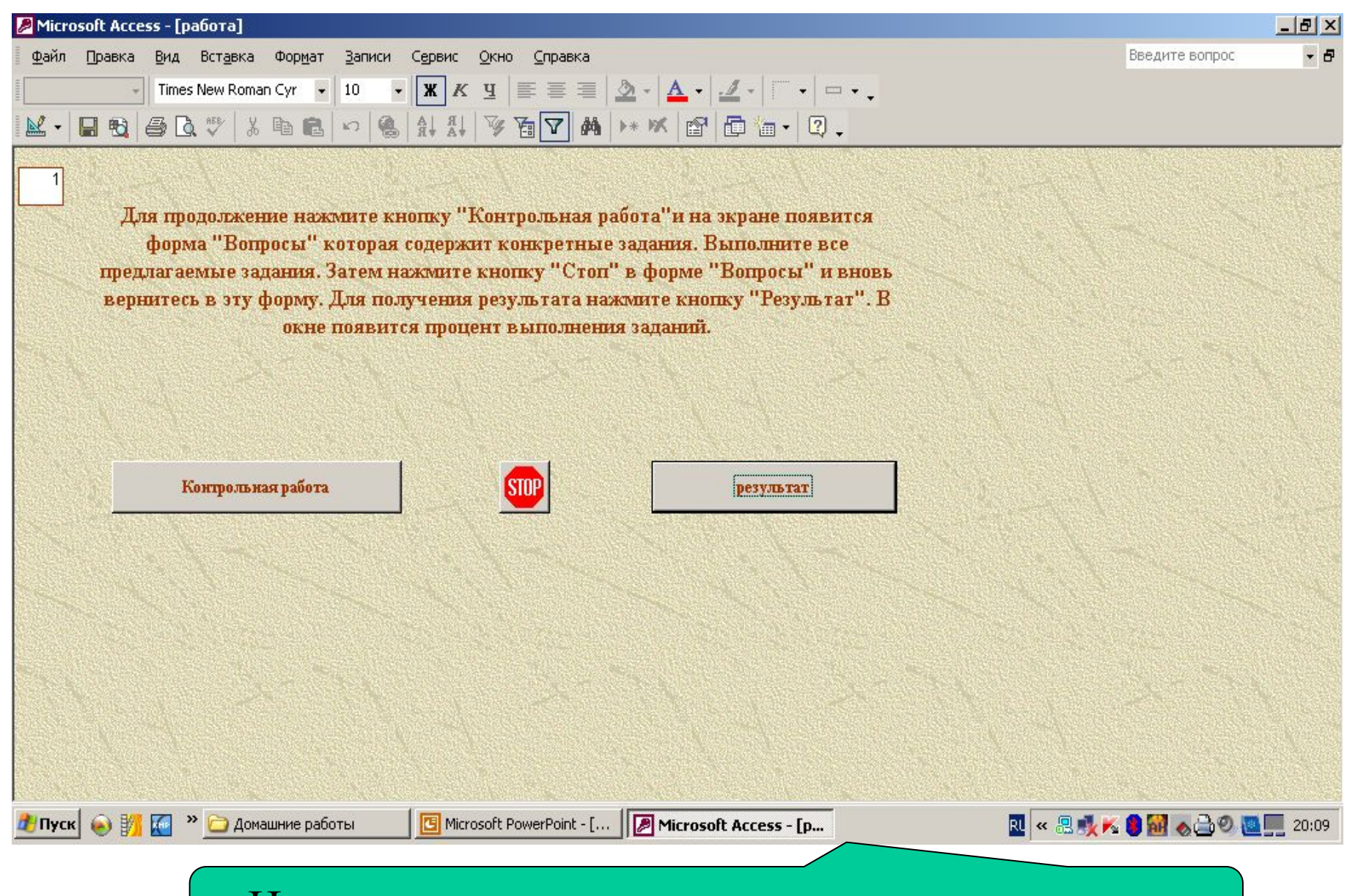

## Нажмите эту кнопку для получения результата

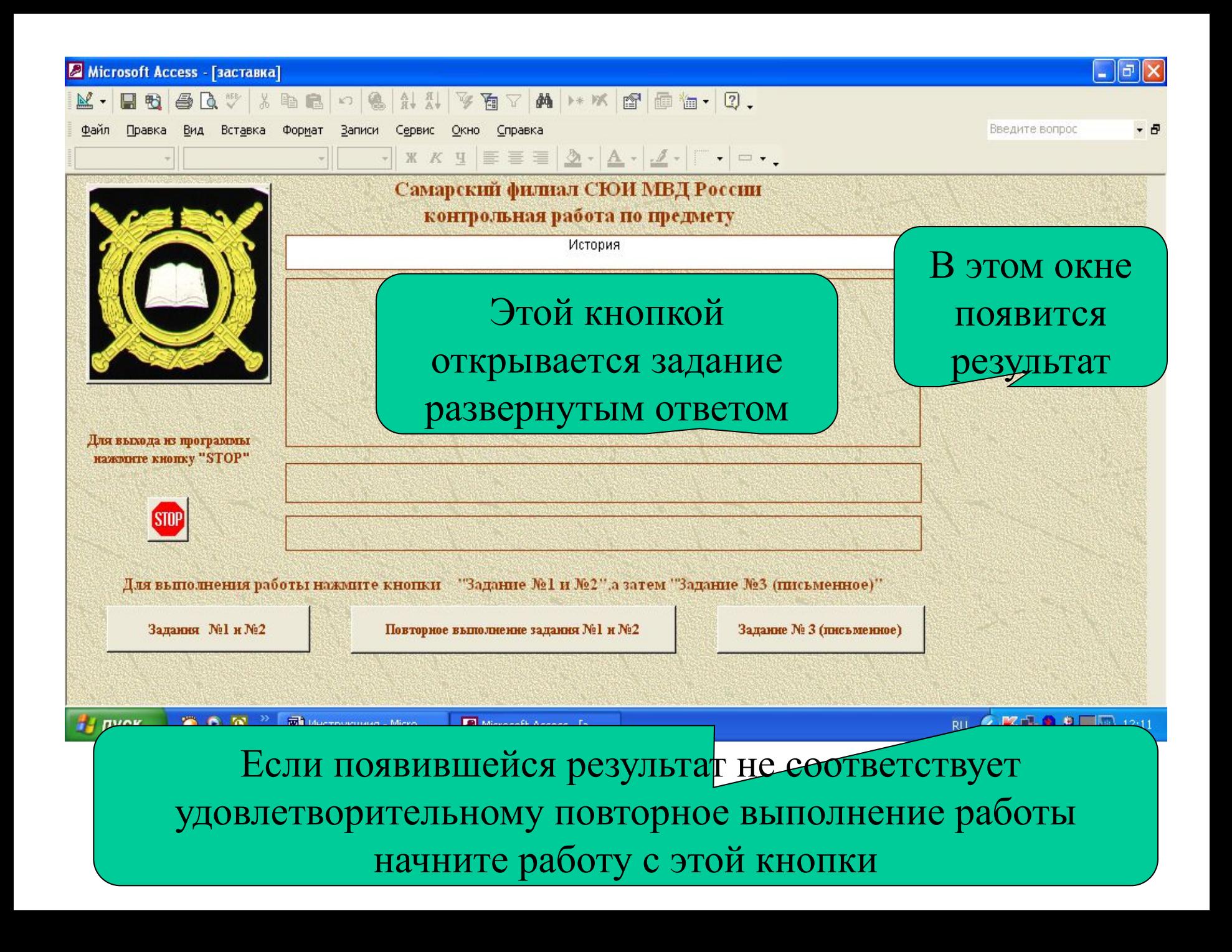